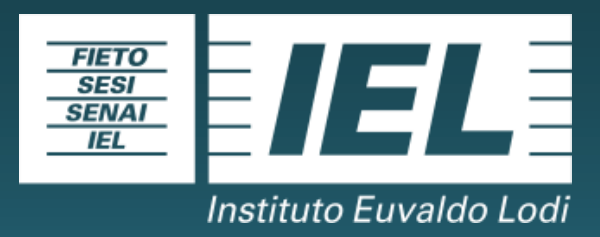

# **SISTEMA NACIONAL DE ESTÁGIO - SNE**

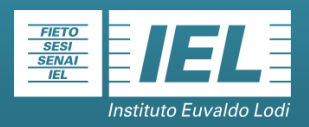

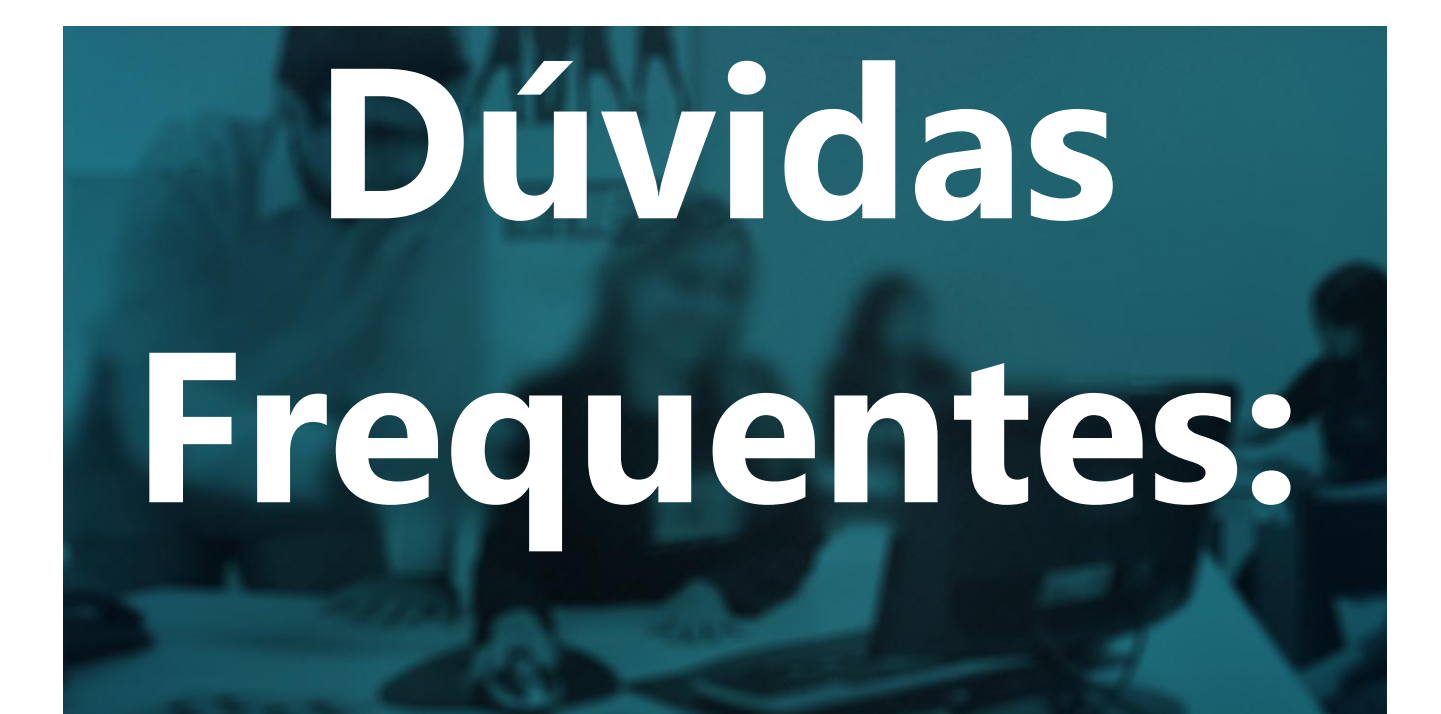

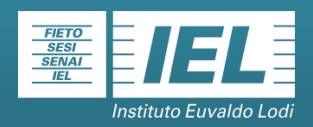

# **Índice**

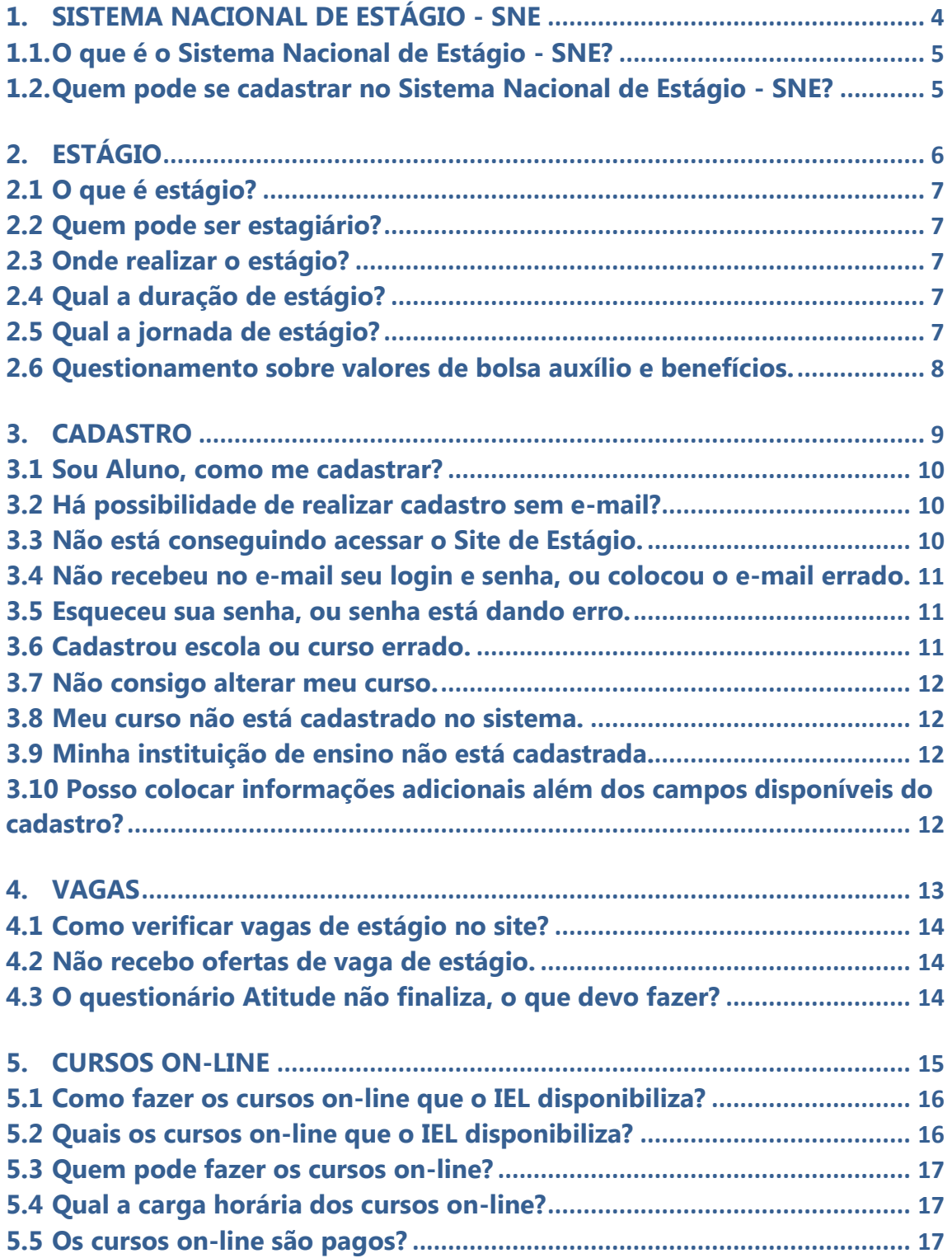

<span id="page-3-0"></span>**1. SISTEMA NACIONAL DE ESTÁGIO - SNE**

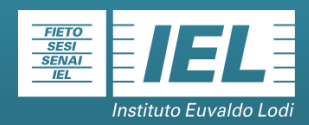

#### <span id="page-4-0"></span>**1.1.O que é o Sistema Nacional de Estágio - SNE?**

É uma ferramenta desenvolvida pelo Instituto Euvaldo Lodi - IEL, para o gerenciamento do estágio através da internet sendo utilizada por 23 estados brasileiros.

#### <span id="page-4-1"></span>**1.2.Quem pode se cadastrar no Sistema Nacional de Estágio - SNE?**

Podem se cadastrar:

 Estudantes, a partir dos 16 anos, que estejam regularmente matriculados e com frequência nos cursos de educação superior, ensino médio, na modalidade profissional e EJA.

 Empresas jurídicas de direito privado, órgãos da administração pública direta e indireta, profissionais liberais de nível superior, devidamente registrado em seus respectivos conselhos, e

 Instituições de Ensino públicas e privadas que possibilitará aos seus estudantes a participação nos processos seletivos de estágio.

<span id="page-5-0"></span>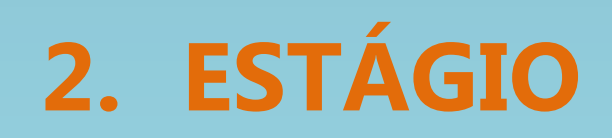

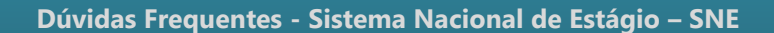

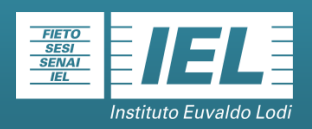

# <span id="page-6-0"></span>**2.1 O que é estágio?**

É o ato educativo escolar supervisionado, desenvolvido no ambiente de trabalho que visa à preparação para o trabalho produtivo do estudante.

# <span id="page-6-1"></span>**2.2 Quem pode ser estagiário?**

Alunos, a partir dos 16 anos, que estejam regularmente matriculados e com frequência nos cursos de educação superior, ensino médio, na modalidade profissional EJA. Podem também estagiar os estudantes estrangeiros regularmente matriculados em cursos superiores no país, autorizados ou reconhecidos, observando o prazo do visto temporário do estudante na forma de legislação aplicada.

#### <span id="page-6-2"></span>**2.3 Onde realizar o estágio?**

O estágio poderá ocorrer em unidades que tenham condições de proporcionar experiência prática na linha de formação do estagiário. Como por exemplo, pessoas jurídicas de direito privado, órgãos da administração pública direta e indireta, profissionais liberais de nível superior, devidamente registrado em seus respectivos conselhos.

#### <span id="page-6-3"></span>**2.4 Qual a duração de estágio?**

De acordo com o art. 11 da Lei 11.788/08 (Lei de Estágio), "A duração do estágio, na mesma parte concedente, não poderá exceder 2 (dois) anos, exceto quando se tratar de estagiário portador de deficiência."

# <span id="page-6-4"></span>**2.5 Qual a jornada de estágio?**

De acordo com o art. 10 da Lei 11.788/08 (Lei de Estágio), a jornada de atividade em estágio deve constar no termo de compromisso e ser compatível com as atividades escolares e não ultrapassar:

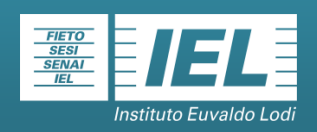

- I- 4 (quatro) horas diárias e 20 (vinte) horas semanais, no caso de estudantes de educação especial e dos anos finais do ensino fundamental, na modalidade profissional de educação de jovens e adultos;
- II- II 6 (seis) horas diárias e 30 (trinta) horas semanais, no caso de estudantes do ensino superior, da educação profissional de nível médio e do ensino médio regular, para estágio não obrigatório;
- III- III 40 (quarenta) horas semanais, no caso de estágio relativo a cursos que alternam teoria e prática, nos períodos em que não estão programadas aulas presenciais desde que isso esteja previsto no projeto pedagógico do curso e da instituição de ensino (estágio obrigatório).

#### <span id="page-7-0"></span>**2.6 Questionamento sobre valores de bolsa auxílio e benefícios.**

As vagas de estágios são abertas de acordo com a necessidade da empresa concedente, o valor de bolsa auxílio e benefícios são determinados pelas mesmas. É necessário estar atento para todas as oportunidades de estágio que surgirem de acordo com o seu curso e perfil. No caso de estágio **não obrigatório** é **compulsória** a concessão de bolsa de estágio ou outra forma de contraprestação. Já para o estágio **obrigatório**, a concessão de bolsa de estágio ou outra forma de contraprestação é **facultativa.**

<span id="page-8-0"></span>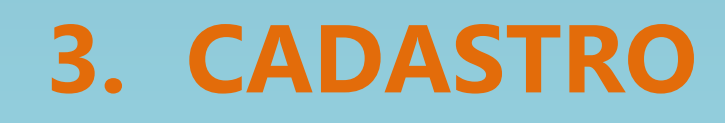

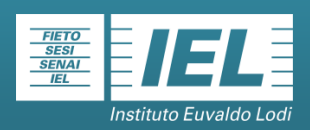

#### <span id="page-9-0"></span>**3.1 Sou Aluno, como me cadastrar?**

Acesse o site **sne.iel.org.br/sne** depois no canto superior direito do monitor, clique em Quero me Cadastrar? OBS: Veja se no cabeçalho do site está selecionado o seu Estado e o perfil de aluno, conforme abaixo:

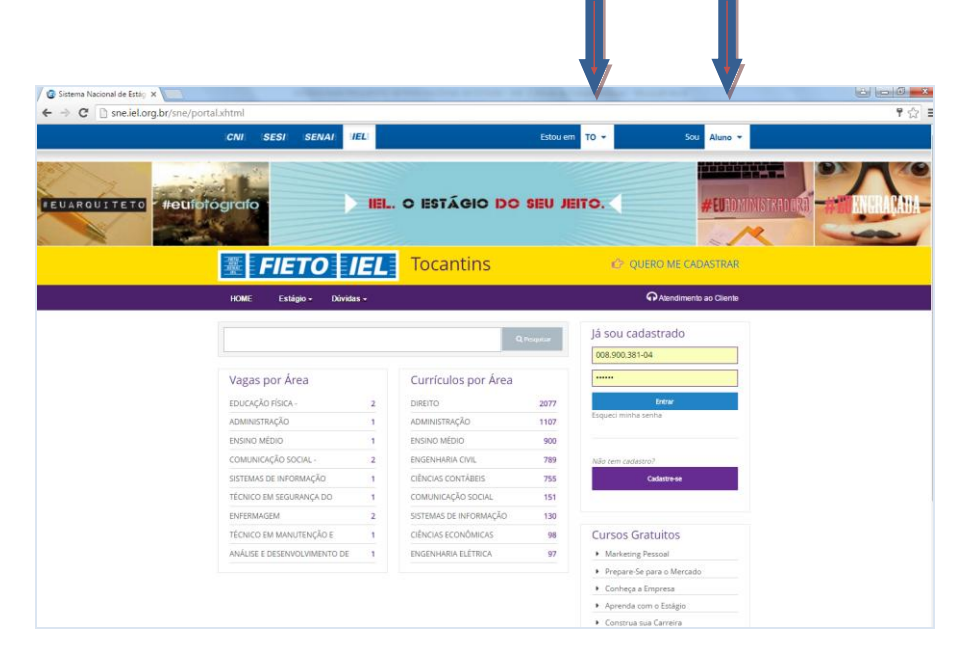

#### <span id="page-9-1"></span>**3.2 Há possibilidade de realizar cadastro sem e-mail?**

Não. Para a realização do cadastro no site **sne.iel.org.br/sne** é necessário que o aluno tenha um endereço eletrônico (e-mail), pois durante o cadastro, o campo do e-mail tem preenchimento obrigatório, uma vez que é através dele que receberá a senha de acesso, além de informações sobre vagas.

#### <span id="page-9-2"></span>**3.3 Não está conseguindo acessar o Site de Estágio.**

Para acessar o Site do Estágio é necessário primeiramente ser cadastrado ou realizar o cadastro no site: **sne.iel.org.br/sne**. Caso sua senha e login estejam dando algum erro, verifique alguns detalhes, como por exemplo: se a tecla Caps Lock ou Num Lock está desligada. Além disso, tente acessar, preferencialmente, pelo navegador Google Chrome.

**Se ainda assim não conseguir acessar entre em contato com o IEL através do telefone 63 3229-5737.**

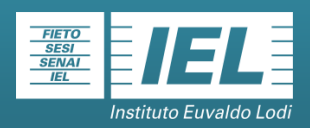

#### <span id="page-10-0"></span>**3.4 Não recebeu no e-mail seu login e senha, ou colocou o e-mail errado.**

Acesse o site **sne.iel.org.br/sne** no campo "Já sou cadastrado" do canto superior direito no monitor, depois clique no link "Esqueci minha senha", logo aparecerá um campo solicitando o seu número do seu CPF, ao informar o número, clique em verificar, aparecerá o e-mail que você colocou durante o seu preenchimento de cadastro, pois é para este e-mail que sua senha e login foram enviados. Caso seu e-mail esteja errado, clique em "atendimento ao cliente".

#### <span id="page-10-1"></span>**3.5 Esqueceu sua senha, ou senha está dando erro.**

Acesse o site **sne.iel.org.br/sne** no campo "Já sou cadastrado" do canto superior direito no monitor, depois clique no link "Esqueci minha senha", logo aparecerá um campo solicitando o seu número do seu CPF, ao informar o número, clique em verificar, aparecerá as informações do seu nome e e-mail. Ao confirmar estas informações clique em "Nova Senha", a partir deste procedimento será enviado para seu e-mail uma nova senha e login. Caso seu e-mail esteja errado, clique em "atendimento ao cliente".

#### <span id="page-10-2"></span>**3.6 Cadastrou escola ou curso errado.**

Acesse o site **sne.iel.org.br/sne**, faça um login para seu perfil, e clique no campo "Meus Dados" e depois em "Escolares", clique no campo "Editar" da instituição de ensino já cadastrada e depois marque a opção "trancado" ou "concluído". Com este procedimento a instituição de ensino errada ficará inativa. Após a este procedimento, clique no botão "Cadastrar Novo Curso" e adicione as informações fazendo assim a inclusão do novo curso e instituição de ensino. A instituição de ensino anterior ficará inativa e a atual ficará ativa no seu perfil.

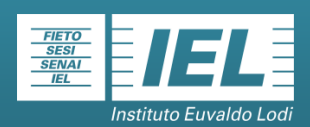

#### <span id="page-11-0"></span>**3.7 Não consigo alterar meu curso.**

As únicas coisas que você consegue editar no curso são: Ano - Semestre início e Semestre fim; Matrícula; Período de Estudo; Bolsista Pró Uni; Bolsista Indígena; Concluído; Trancado. Caso não tenha interesse em alterar algum destes dados, você terá que colocar o mesmo como trancado ou concluído, assim o curso/instituição ficará inativo em seu cadastro, pois o site não disponibiliza a opção de excluir o curso/instituição.

Para colocar o curso como trancado ou concluído siga os passos: Clique em Meus Dados, Escolares, depois clique no botão verde Editar, marque a opção como trancado ou concluído, salve a alteração, depois clique novamente em Meus Dados, Escolares, Cadastrar Novo Curso.

#### <span id="page-11-1"></span>**3.8 Meu curso não está cadastrado no sistema.**

Acesse o menu "atendimento ao cliente" e informe o nome da sua escola, curso que está cursando e, se possível, algum telefone de contato do responsável na instituição. Faremos a inclusão do curso e te informaremos após liberação para seu cadastro.

#### <span id="page-11-2"></span>**3.9 Minha instituição de ensino não está cadastrada.**

Caso a sua instituição de ensino não estiver na relação é porque a mesma não está cadastrada em nosso sistema. Acesse o "atendimento ao cliente" e informe o nome da sua instituição de ensino (escola, faculdade, etc), curso que está cursando e, se possível, algum telefone de contato do responsável na instituição. Entraremos em contato com a Instituição para firmarmos um convênio e te informaremos após liberação para seu cadastro.

# <span id="page-11-3"></span>**3.10 Posso inserir informações adicionais além dos campos disponíveis do cadastro?**

É possível incluir informações adicionais no campo "Resumo Curricular", como por exemplo, cursos realizados e experiências profissionais.

<span id="page-12-0"></span>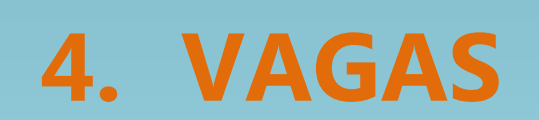

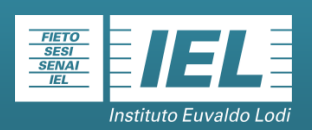

#### <span id="page-13-0"></span>**4.1 Como verificar vagas de estágio no site?**

Acesse o site **sne.iel.org.br/sne** depois faça o acesso ao seu perfil e verifique se respondeu o Questionário Atitude. Clique no campo "MEU ESTÁGIO" em seguida VAGA(S) e veja se surgiu alguma oportunidade de estágio no seu perfil.

# <span id="page-13-1"></span>**4.2 Não recebo ofertas de vaga de estágio.**

Verifique no seu perfil se você informou pelo menos conhecimentos básicos em informática (Windows, Word, Excel, Power Point, Digitação) ou outros que podem compor melhor seu conhecimento em informática, pois são requisitos geralmente solicitados pelas empresas. Caso não possua nenhum conhecimento, procure aperfeiçoar-se em cursos voltados à sua área.

# <span id="page-13-2"></span>**4.3 O questionário Atitude não finaliza, o que devo fazer?**

O objetivo dessa ferramenta é identificar a sua principal característica, por este motivo o sistema não aceita que fique uma página sem marcar nenhuma resposta, e o excesso de respostas gerará incoerências nos resultados. Por exemplo, se em duas páginas você responde seis alternativas, ele irá pedir pra voltar e marcar mais alternativas pra ficar definido o perfil.

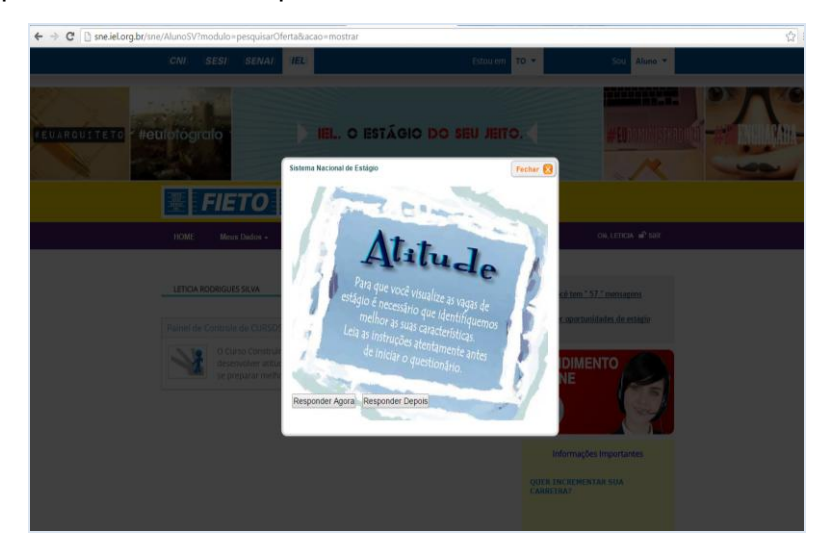

<span id="page-14-0"></span>**5. CURSOS ON-LINE**

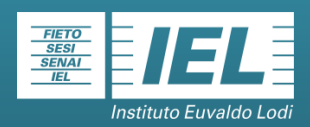

#### <span id="page-15-0"></span>**5.1 Como fazer os cursos on-line que o IEL disponibiliza?**

Acesse o site **sne.iel.org.br/sne** depois no canto superior direito do monitor, observe se no cabeçalho do site está selecionado o seu Estado e Aluno. Os cursos on-line estarão disponíveis no canto inferior direito.

#### <span id="page-15-1"></span>**5.2 Quais os cursos on-line que o IEL disponibiliza?**

**Marketing Pessoal:** Aprenda a valorizar suas qualidades e a reconhecer seus pontos fracos. Aperfeiçoe aspectos da personalidade e melhore a sua imagem pessoal e profissional.

**Prepare-se para o mercado – Currículo e Entrevista:** Um caminho para o sucesso é preparar um currículo de fácil compreensão e bem organizado, e também saber como obter um bom desempenho em entrevistas de emprego.

**Conheça a Empresa:** Como é o dia-a-dia de uma empresa? Compreenda o funcionamento de um local de trabalho, do relacionamento com clientes e fornecedores à comunicação interna. Com o curso, o estudante terá acesso a dicas referentes à correspondência e redação empresarial, facilitando seu primeiro contato com o ambiente corporativo.

**Aprenda com o Estágio:** Entenda como aproveitar mais a experiência de estagiar ao elaborar relatórios, lidar com a pressão, estabelecer prioridades e se organizar em busca da produtividade**Construa sua Carreira:** Aprenda a reconhecer seus pontos positivos e negativos para esclarecer como alcançar seus objetivos. Você será capaz de fazer uma autoavaliação em relação a sua carreira, entendendo em que ponto está, aonde quer ir e como fazer para chegar lá.

**Educação Ambiental:** Compreenda os conceitos básicos de educação ambiental e suas aplicações, descobrindo o meio ambiente, suas variações, problemáticas e avanços.

**Empreendedorismo:** Você vai aprender conceitos de liderança, ética e postura profissional; Criatividade, pró-atividade e raciocínio lógico, comunicação, além de

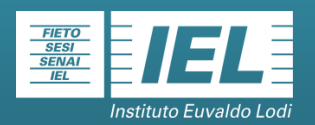

trabalho em equipe e negociação, reconhecendo a importância do autodesenvolvimento.

**Legislação Trabalhista:** Você aprenderá sobre a importância do trabalho como direito social e a organização social do trabalho, tipos de trabalhadores e formas de contratação, elementos de contratação de empregado.

**Segurança no Trabalho:** Aprenda a desenvolver uma visão crítica quanto a riscos presentes no ambiente de trabalho e previna acidentes ao lidar da forma correta com questões como segurança, saúde e meio ambiente.

**TI e Comunicação:** A cada dia, novos processos informatizados e sistemas de comunicação invadem as empresas. Ingresse nesse universo com os conhecimentos mais atualizados.

**Propriedade Intelectual:** As aulas virtuais abordarão temas como: produtos falsos e verdadeiros: problemas e vantagens; patentes, segredo Industrial e violação de patentes; riscos para o computador no uso de cópias não autorizadas de programas e uso de marcas.

Acesse o site sne.iel.org.br/sne e prepare-se para o mercado com o IEL.

#### <span id="page-16-0"></span>**5.3 Quem pode fazer os cursos on-line?**

Qualquer pessoa que pensa em construir uma carreira profissional, que sonha com uma trajetória de sucesso e que queira incrementar ainda mais seu currículo.

#### <span id="page-16-1"></span>**5.4 Qual a carga horária dos cursos on-line?**

A carga horária dos cursos on-line varia de 04 (quatro) horas a 14 (catorze) horas.

#### <span id="page-16-2"></span>**5.5 Os cursos on-line são pagos?**

Além de gratuitos, os módulos virtuais são autoinstrucionais e você pode estudar a hora que quiser.

# **Caso permaneça com dúvidas, ou tenha sugestões, envie um email para[:estagio@sistemafieto.com.br](mailto:estagio@sistemafieto.com.br)**

#### **IEL Tocantins**